# TEQ library user manual

Johan Carlsson, Tech-X Corporation teq-users@fusion.txcorp.com

\$Id: usermanual.tex,v 1.3 2007/07/31 20:47:37 pearls Exp \$

## Introduction

The TEQ library solves the Grad-Shafranov equation to calculate the freeboundary (or direct) MHD equilibrium. It can also calculate the fixedboundary (or inverse) MHD equilibrium. The TEQ library is quite powerful and flexible.

The TEQ module depends on the separatrix module and on LAPACK. The latest versions can be downloaded from:

- http://fusion.txcorp.com/~johan/teq.tgz
- http://fusion.txcorp.com/~johan/separatrix.tgz
- http://www.netlib.org/lapack/lapack.tgz

Unpack teq.tgz and see the file README for build instructions.

The floating-point precision is determined by the kind parameter rq, which is defined in the file utils.f90 in the separatrix module. By default  $rq$  is chosen to make real( $rq$ ) an 8-byte floating-point type. By changing line 7 of utils.f90 from rq=r8 to rq=r4, real(rq) becomes a 4-byte floating-point type instead.

Free-boundary equilibria can currently either be generated from scratch ("dead start") or loaded from ASCII TEQ save files. The "dead start" option can involve extensive user intervention. The ability to load free-boundary equilibria from EQDSK a- and g-files will be added in a future release.

Inverse equilibria can be loaded from ASCII TEQ save files or generated directly from a direct equilibrium.

The remainder of this manual is organized as follows: The user interface routines are listed on page 2, followed by a full description of the arguments, i.e., the inputs, outputs, and flags. The interface routines themselves are described in a bit more detail on page 8. Commented usage examples can be found in the "Examples" section beginning on page 9. A brief "History" is given on page 13, followed by a sample output plot. An Appendix on files for the dead-start procedure is on page 16.

## Interface

The top-level subroutines are listed below. The catch in their names is an indication that they enable the user to recover from impending serious failure modes by executing a longjump to the calling point if  $stop\_on\_error =$ .false.. This is ilustrated in the demonstration driver.

- $(1)$  call catch dead start(ierr, glb); as previously mentioned, this call starts up from configuration-specific input files and could require significant user intervention. Our policy has been to provide savefiles for new configurations so that a user can avoid this procedure.
- (2) call catch load savefile(ierr, glb, dir, pf, inv, prof); this call reads in a savefile and calculates the appropriate equilibrium.
- (3) call catch inveq (ierr, inv, prof, glb); this call provides an inverse (prescribed boundary) equilibrium.
- (4) call catch direq(ierr,dir,pf,inv,prof,glb);
	- this call provides a free-boundary equilibrium. It is important to point out that the inverse equilibrium solver can be used to generate the plasma current on the  $(R, Z)$  mesh and then used by the free-boundary solver. At convergence the plasma boundary is self-consistent. Again, this is illustrated in the demonstration driver.

Here the main arguments are the derived types. The definitions (with comments) of the derived types follow, after which we describe what each routine does in some detail.

```
TYPE(profile_type)::prof
TYPE(inv_type) :: inv
TYPE(dir_type) ::dir
TYPE(pf_type) :: pf
TYPE(global_type) :: glb
TYPE :: global_type
   INTEGER, POINTER :: logunit,ioun7,ioun12,ioun13
   CHARACTER(len=64), POINTER :: logname
```

```
CHARACTER(len=64) :: filename,tokamak,pfcoil
 END TYPE global_type
 TYPE :: eq_type
    REAL(rq), DIMENSION(:), POINTER :: x,y
    REAL(rq), DIMENSION(:,:), POINTER :: f,fx,fy,fs
    INTEGER, POINTER :: nx,ny
 END TYPE eq_type
 TYPE :: inv_type
    TYPE(eq_type) :: R,Z
    REAL(rq), DIMENSION(:), POINTER :: rbnd,zbnd
    REAL(rq), POINTER :: raxis,zaxis,dpsi0,dpsi00,dphi0,dphi00,plc,fwall,cur
    REAL(rq), POINTER :: epsrk,x
    INTEGER, POINTER :: p,k,eq,nht,mpsi,mth,flag,ls
    LOGICAL, POINTER :: fix_bnd
!(R_{XX},R_{YY}) = (theta, psibar)
! (R\%f, R\%fx, R\%fy, R\%fs) = (R, R_theta, R_psi, B)\frac{1}{2(x^2-x^2+y^2)} = (theta, psibar)
! (Z%f,Z%fx,Z%fy,Z%fs) = (Z,Z_theta,Z_psi,Jacobian)
! (raxis,zaxis) = position of axis cm
! (dpsi0,dpsi00)= poloidal flux/radian; (dynamic,desired)
! (dphi0,dphi00)= toroidal flux/radian
! x = position in dimensionless flux beyond which solver adjusts q
! indirectly so as to force FF'=0 at the edge.
! plc = desired plasma current MA
! cur = plasma current A
! fwall = vacuum RBtor gauss-cm
! epsrk = accuracy for polar1 (defaulted to 1e-6)
\lvert k \rvert = (0 use qs) (1 use fs) (2 use jts) (3 use jpars) as profile.
! = For a time dependent (predictive mode) Ohm's law requires
! that the q-profile be inputed.
! p = (-1 use dpsi00) (0 use fwall) (1 use plc) as constraint,
! eq = -2: startup from direct solve, uses internal information,
! = -1; vanilla flavored startup, uses no internal data, and is
! recommended for a "large" boundary change in a sequence
! of inverse solves. If this option fails with inv_k=0,
! q-profile as input, try a current profile. If it still
```
3

! fails try eq=0. If it still fails contact ldp@llnl.gov. ! = 0; from an existing inverse solve, sets the boundary to ! (inv%rbnd,inv%zbnd); this is the recommended option if ! the boundary is moved. ! = 1; from an existing inverse solve, but the boundary ! relaxes to (inv%rbnd,inv%zbnd); used for time dependent ! evolution predictive mode, not snap shots and is needed ! for numerical stability. ! nht = maximum number of iterations ! mpsi = flux grid size ! mth = theta gridsize ! ls = stretching in psi grid: ls=-22 (sin(i\*pi/2))\*\*2; i=1,mpsi ! = 22 quadratic axi; polynomial ! = 11 uniform  $= -1 = -22; 1 = 11$  anachroism ! flag = 0, uses polar1; 1, uses esc if loaded (libesc.a) END TYPE inv\_type TYPE :: profile\_type REAL(rq), DIMENSION(:), POINTER :: q,jt,jpar,f,fd,p,pd,bp,rsqi,cu,phi,psi REAL(rq), DIMENSION(:), POINTER :: qs,jts,jpars,fs,ps,vpr,w,v,psin,r,a,bsq  $( q, qs ) = q$ -profile; (dynamic, desired) ! (jt,jts) = <J.B>/(J,grad phi> amps/cm ! (jpar,jpars) = J.B>/<B.B> amps/cm\*\*2/gauss  $!$  (f,fs) = RBt gauss-cm !  $fd = df/dpsi 1/cm$ ! (p,ps) = pressure ergs/cm\*\*3  $!$  pd  $=$  dp/dpsi  $!$  bp  $=$  <Bpol> gauss  $:$  bsq  $=$  <B\*\*2> qauss\*\*2 !  $rsqi = <1/R**2>1/cm**2$  $!$  cu  $=$  Mu0 $*$ I(psi) gauss-cm  $! vpr = dV/dpsi$  cm/gauss ! <w,v> = node values for the two input spline profiles ! Spline at nodes F\*\*2-F(msrf)\*\*2)/(8\*pi\*dcpsi0\*prsx) ! Spline at nodes P/(betaj\*prsx) ! psin = dimensionless poloidal flux: input

```
( a, r ) = (minor radius, major radius) of flux surface at
! level of magnetic axis
! phi = dimensionless toroidal flux, output
! psi = dimensionless poloidal flux, input
! <> = surface average
 END TYPE profile_type
 TYPE :: dir_type
    TYPE(eq_type) :: psi
    REAL(rq), DIMENSION(:), POINTER :: rxpr,zxpr,alfa,betp,li,betap
    REAL(rq), DIMENSION(:), POINTER :: rxps,zxps,pxps,rsep,zsep
    REAL(rq), POINTER :: rxpt,zxpt,pxpt,paxis,pbnd,rn,rx,ro,zx,prsx
    REAL(rq), POINTER :: betaj,thc,epsj,epsb,aap
    INTEGER, POINTER :: ipscl,ipf,ipj,ipp,irl,liml,f_wp,nxps,limd,ixpt,msep
    LOGICAL, POINTER :: fix_bnd
!
! (rsep,zsep) = separatrix boundary
! (psi%f,psi%fx,psi%fy,psi%fs)=(psi,psi_r,psi_z,bpol)
! r x p r(2) zxpr(2) = determines box to look for X-point cm
! (alfa(0:1),betp(0:1),aap)= profile factors for analytic forms: see ipp below
! (zxpt,rxpt,pxpt) = Xpoint location and flux/radian cm,cm,gauss-cm**2
! (paxis,pbnd = poloidal flux at on (axis,boundary)
! (nxps,rxps,zxps,pxps) = number, flux, R and Z of Xpoints found by separatrix
! (rn,rx,zx) = boundary of computational grid cm (up/down sym. grid)
! limd = 0 not limited
! ro = radial mid-point of grid (btor=fwall/ro)
! prsx = scaling coefficient need for w, v the spline points
! betaj = scaling factor multiplying the pressure for input forms
! thc = fraction away from X-point in dimensionless poloidal flux
! ixpt = 2 use Xpoint; = 1 if limiter is active use limiter
! ipscl = constrain for dir solve (-1 none 0 plc 1 dpsi00 )
! ipj = 0, analytic forms for FF' and P
! 1 jts,ps arrays
! 2 analytic forms for jt and p
! 3 jpars and ps arrays for input (inv%p constraint choice)
! scaling (ipscl=-1 recommended)
! 4 qs and ps arrays; scaling (see ipscl) not recommended
! 5 qs and ps arrays; no scaling (inv%p constraint choice)
```

```
! (ipf,ipp) = profile forms for analytic; x dimensionless flux
! = 1; Strickler form exp(-\text{alfa} * x) - exp(-\text{alfa}) for (FF', P');
! = 2; difference of two; 2nd form uses alfa*betp
!= 3; (1-x**betp)**a1fa for (FF,P)= 4; 3 form but flat out to aap;with betp*(x-aap)/(1-aap)! = 5; hollow profile: constrained to 2<br/>betp<2.5 and
! SENSITIVE near upper limit.
                = 999; cubic spline for (FF,P); uses (w, v)! (epsj,epsb) = residual accuracy required, (comp boundary, GS rhs)
 END TYPE dir_type
 TYPE :: pf_type
    INTEGER, POINTER :: ngroup,ncircuit,nbd,jcir,nfbd,nc,jax,kax,nlim,irl,ngp
    INTEGER, POINTER :: ircwt,nsym,nsymc,iflxc,limw,lmax,kxp
    INTEGER, DIMENSION(:), POINTER :: nrc,nzc,ic,ix,ict
    REAL(rq), DIMENSION(:), POINTER :: cc,rc,zc,drc,dzc,ps0,psi
    REAL(rq), DIMENSION(:), POINTER :: pci,pc0,rlim,zlim,rlimw,zlimw
    REAL(rq), DIMENSION(:), POINTER :: rbd,zbd,rfbd,zfbd,alfbd
    REAL(rq), DIMENSION(:,:), POINTER :: pfim
    REAL(rq), POINTER :: psix,vltf,cejima,rl,rax,zax,skew,dsep,dsip,rxp,zxp
    REAL(rq), POINTER :: rmajor,rminor
! nc = number of coils
! cc = coil current, MA
!(rc, drc) = coil R and width, M
! (zc,dzc) = coil Z and width, M
! (nrc,nzc) = number of filamants= nrc*nzc per coil; code generally
! controls
! (psi,ps0) = flux at coil (calculated, wanted), Wb
(ic, ix) = grouping of (coils,circuits); if (ic(1)=n and ic(2)=n
! where n=1,2,3,4,... keeps the ratio of current in
! cc(1) and cc(2) fixed;similarly for ix and the coil flux.
! note that max(ic) must be greater or equal to max(ix)
! depending on whether there are additional constraints.
! iflxc = 1 forces psi to ps0 for all ix/=0! ngroup = number of coil groups, max(ic)
!\text{ncircuit} = \text{number of circuits, max(ix)}! (nbd,rbd,zbd) = number of boundary points and values in cm's, constraints
```
6

```
! psix = desired flux at magnetic axis, constraint (units as paxis)
! vltf = desires external flux linkage (VS), constraint
! cejima = Ejima coefficient, constraint; vltf=psires +
! 0.4*pi*cejima*plcm*ro/100, with psires the average
                  plasma poloidal flux.
! (rl,irl) = irl=0, required separation between active and inactive
! separatrix in dimensionless flux:(pxpu-pxpl)/dpsi0
! = (irl=1,upper Xpoint active);(irl=-1, lower Xpoint active);
                  rl is the required separation between inactive and active
                  separatrix in cm's (>0 outside. <0 inside)
! (kxp,rxp,zxp) kxp/=0 X-point forces to (rxp,zxp)
! (kax,rax,zax) kax/=0 O-point forces to (rax,zax): problematic since
                  requires user ingenuity to avoid over-constrainingsing;
                  can also be another X-point
! jcir = total number of constraints
! (nfbd,alfbd) = number of fuzzy boundary points and normalization
! (rfbd,zfbd) = value of points in cm's not as a minimization
! ircwt = -1 minimizes (dI/dz)^2;all coils and in sequence.
\qquad \qquad = 1 \text{ minimizes (cc-cc0)} (cc-cc0)
! = 2 minimizes cc!cc
! = 3 minimizes j**2=(cc/drc/dzc)^2
! = 4 minimizes cc!pfim*!cc=I!L!I
! = 5 minimizes B!B at the coils
                ! = 6 minimizes (pfpsi-pfps0)^2;change in flux at coils
                ! = 7 minimizes pfpsi!cc
                = 11 minimizes (cc*rc)!(cc*rc)
! (rlim(0),zlim(0) = limiter point
! skew = angle between flux aurface axis and vertical axis
! rminor = minor radius
! rmajor = major radius
! dsep = distance bewtween separatrices at outboard midplane
! dsip = distance bewtween separatrices at inboard midplane
! (nsym,nsymc;lmax)= (2,2), up/down asymmetric; lmax=mth
                = (1,1), up/down symmetrix; lmax=mth/2+1
! (rlimw,zlimw) = limiting wall; dimensioned lmax and must be continous.
! (rlim(0),zlim(0)) is set to the limiting point if limw=1
```
END TYPE pf\_type

To do a dead start (generate a free-boundary equilibrium from scratch) call the subroutine catch dead start(ierr,glb). Here the files "glb%tokamp" and "glb%coils" contain plasma parameters and coil configuration, respectively. The file formats are described in Appendix A.

The TEQ module also comes with a set of ASCII TEQ save files with input data from pre-calculated equilibria for the major US machines (DIII-D, C-Mod, NSTX and PEGASUS) and some other ones too (JET, KSTAR, ITER, etc.). These equilibria are generated by typing make test and are used by the demonstration driver program. This same driver program also contains many examples of changing inputs to obtain new equilibria. In addition it shows how to obtain an inverse equilibrium from an existing freeboundary equilibrium. Users should resort to a dead start only when generating a totally new configuration; it should always be sufficient to start with an equilibrium from one of these supplied files or from a savefile generated by the user as described next.

The very first equilibrium is generated by calling catch load file which automatically generates the equilibrium contained in the savefile. To write a save file once an equilibrium has been generated, call the subroutine write savefile("foo.in"), which outputs foo.in. It is the user's responsibility to first properly initialize all the input variables by calling catch load savefile(ierr,dir,pf,inv,prof,glb), where glb%filename is the name of a TEQ savefile. The files in the distribution have a .in appended to them and are in the teq/input directory. (See the example below.)

A subsequent direct solve, after input values have been changed for a free-boundary equilibrium, is obtained by calling the subroutine catch direq(ierr,dir,pf,inv,prof,glb). For extensive examples examine driver.f90.

An inverse solve, for the fixed-boundary (prescribedboundary) equilibrium, is obtained by calling the subroutine catch inveq(ierr,inv,prof,glb). As before, this call is made after an initial inverse equilibrium has been computed and input values are then changed. Note that it is also possible to obtain an inverse solve from an existing direct solve; but first it is necessary to move the plasma boundary away from an existing separatrix. This is done by setting dir%thc to a non-zero value and recalculate the direct solve. Next call the subroutine catch inveq(ierr,inv,prof,glb). The user should examine the detailed comments in inv<sub>-type</sub>. To handle the common situation where the user specifies input using a flux coordinate different from the one used internally in TEQ, the subroutine translate(psuser,qsuser,prof%psi,prof%qs) is provided. Here psuser must be the user-prescribed dimensionless poloidal flux and qsuser is the user-prescribed q-profile. Clearly the inverse transformation is obtained by inverting the order of the arguments.

The user can also interact with the TEQ library by directly setting the value of the variables listed in the module teqlib\_input. The teqlib\_input module variables are described by extensive, but not yet complete, comments in the file teqinit.f90. The same is true of the varaibles in the module teqlib output. It is our intention that the derived types contain all necessary input and output variables; but in the event that this is not the case the above variables can be accessed. In any case, if users need direct access, please let us know so that the derived type list can be extended.

### Examples

In this section we'll walk through and comment on selected parts of the demonstration driver program in driver.f90. The TEQ library is accessed through the module teqlib. To use the dead-start procedure it is also necessary to use the module deadstart. To access the catch routines, which the users should look upon as a requirement, it is necessary to use the module teqerr:

```
program driver
```

```
use teqlib
use deadstart
use teqerr
```
Next, we load a TEQ save file with an ITER equilibrium and calculate the equilibrium:

```
integer :: ierr=0
character(len = 64) :: which
glp\%filename="iter.sav
call catch_load_savefile(ierr,glb,dir,pf,inv,prof)
if(ierr/=0) then ! It is in this if block that the user can intervene.
 print *, 'An exception occurred, the error message is: ', &
        trim(error_msg), '. Bailing out...'
 stop
end if
```
Calling set verbosity(level) determines how much output will be printed: more for larger values of level; zero suppresses all output.

call set\_verbosity(0)

```
inv%mth=81 ! number of points around a flux surface
inv%mpsi=81 ! number of flux surfaces
dir%thc = 0.01! move boundary inside separatrix in dimensionless flux;
              ! necessary for inverse solves and direct solves if q is
              ! is the inputted profile: ipj=5
call catch_direq(ierr,dir,pf,inv,prof,glb)
if(ierr/=0) then
  print *, 'An exception occurred, the error message is: ', &
        trim(error_msg), '. Bailing out...'
   ! user intervenes
  stop
end if
! this option is the "adiabatic'' option
dir\%ipj = 5 ! compute from qsave and psave
dir\%ipscl = -1! do not scale to fix current or flux
inv\%p = 0 ! fixes F on boundary to fwall
              ! note that in this case the options are the same
              ! as for the inverse solver
dir%f_wp=999 ! smoothes current at edge, necessary for dir%ipj=5
inv%eq=0 ! in case the starting direct solver was using the
              ! inverse solver for the solution inside the separatrix
call catch_direq(ierr,dir,pf,inv,prof,glb)
if(ierr/=0) then
  print *, 'An exception occurred, the error message is: ', &
```

```
trim(error_msg), '. Bailing out...'
  ! user intervenes
  stop
end if
```
Next we double the resolution in both the  $R$ - and  $Z$ -directions and resolve:

```
which="both"
call gridup(dir,pf,inv,prof,glb,which) ! changes grid
call catch_direq(ierr,dir,pf,inv,prof,glb)
if(ierr/=0) then
  print *, 'An exception occurred, the error message is: ', &
        trim(error_msg), '. Bailing out...'
   ! user intervenes
  stop
end if
```
After re-setting the resolution, we set up some parameters that control the inverse solve before calling catch inveq(ierr,inv,prof,glb) to calculate the inverse solution. First, reset the resolution:

```
which="both"
call griddown(dir,pf,inv,prof,glb,which) ! changes grid
call catch_direq(ierr,dir,pf,inv,prof,glb)
if(ierr/=0) then
  print *, 'An exception occurred, the error message is: ', &
        trim(error_msg), '. Bailing out...'
   ! user intervenes
  stop
end if
```
Then calculate an inverse equilibrium:

```
inv%nht = 200 ! maximum number of iterations
inv%epsrk = 1.0e-6 ! required accuracy
       call set_verbosity(2) ! iteration output
       inv''_0 = 0 ! fixes F_bound to fwall
       inv\%k = 0 ! uses q-profile (qsave)
```

```
inv%eq=-2 ! first time after direct equilibrium, uses internal data
call catch_inveq(ierr,inv,prof,glb) ! first inverse solve
if(ierr/=0) then
  print *, 'An exception occurred, the error message is: ', &
       trim(error_msg), '. Bailing out...'
   ! user intervenes
  stop
end if
```
Finally the direct (free-boundary) or the inverse (fixed-boundary) solutions are dumped to a TEQ save file:

```
call write_savefile("driver.in")
```
There is also an option, by setting do\_test=.true. in driver.f90, to just run a test on the chosen savefile. This option compares a selection of input values from the savefile to output values from the equilibrium computation. For these tests the differences need only be "reasonable" since the savefiles may not be up-to-date or different operating systems can result in different arithmetic roundoff. (During development, tests are run outside of the module in CORSICA, and results are required to be preserved to machine accuracy. Of course, in the event of physics changes, the output can change. At this point the reference comparisions are updated.) Typical output from this test follows:

```
FOR A FIXED-BOUNDARY SOLVE
OUTPUT
q(1) and P(1) 1.788384140457189 82977.31217853323
boundary point 204.2538029631154 72.67016035265463
scaler constraints -dpsi0,cur,fwall- two can be bad since only one is used
 -15652756.49175006 501961.4181976991 3421697.351372659
INPUT
q(1) and P(1) 1.783038640755982 82982.90198660560
boundary point 204.2541219352515 72.67004163460653
scaler constraints -dpsi0,cur,fwall- two can be bad since only one is used
 -15652697.76714600 501465.0999999830 3421697.027499858
```
FOR A FREE-BOUNDARY SOLVE

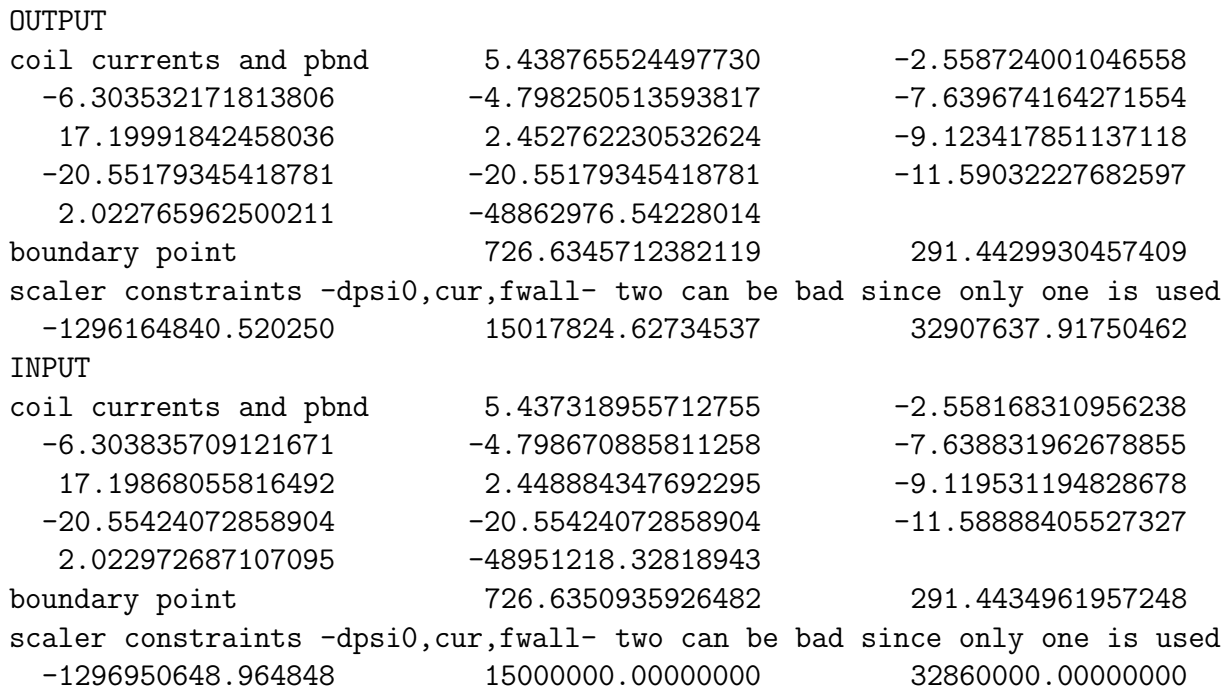

Note that the inverse solver is on a different grid from the input/output grid; hence there will be grid-error differences. Also, for more details with regard to the driver, look at driver.f90. A plot of the direct solution from the file driver.in, generated by the the IDL script teqplot.pro, is shown in Fig. 1.

It is of course also possible to selectively dump chosen output arrays. The most commonly used fixed-boundary output arrays are probably the profiles: prof%f  $(F)$ , prof%fd  $(F')$ , prof%q  $(q)$ , prof%jt  $(J_{\phi})$ , prof%jpar  $(J_{\parallel})$ , prof%p  $(p)$  and prof%pd  $(p')$ . Prime denotes the derivative with respect to the stream function  $\psi = \psi_p/2\pi$  (poloidal flux over  $2\pi$ ).

#### History

The source code for the TEQ library was extracted from the Corsica code by L. Donald Pearlstein and Richard Bulmer, LLNL, and Johan Carlsson, Tech-X Corporation, and converted from Fortran77/Basis to Fortran90. The

module was first released to users July 2005 (submission to the NTCC Modules Library awaited documentation).

#### REVISION HISTORY

TEQ 1110. July 2007. Expanded the documentation of fixed-boundary and added free-boundary: added a comprehensive list of input and output variables and defining comments. There are minor changes in the fortran. This version is the first submitted to the NTCC Modules Library.

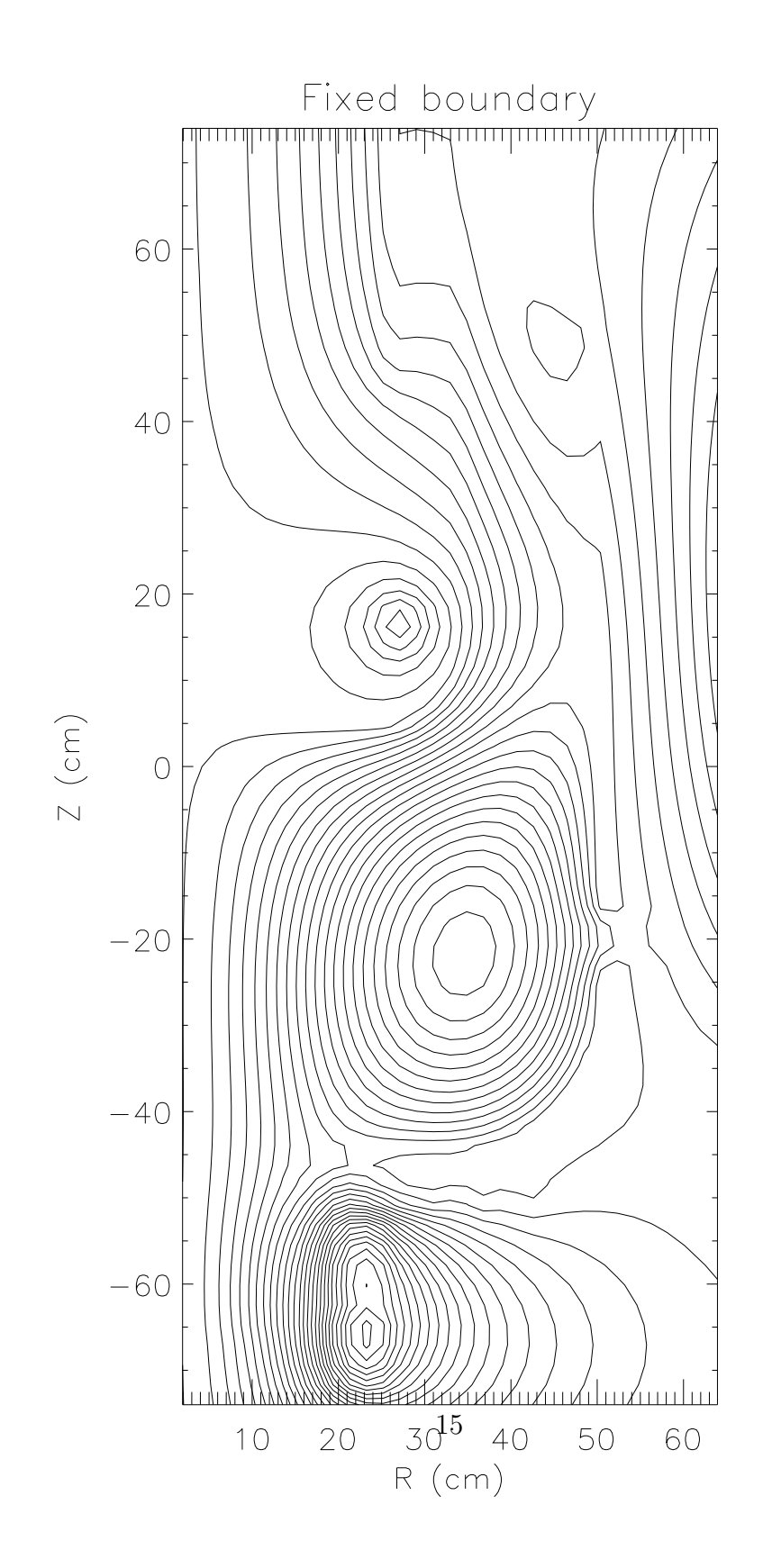

Figure 1: The direct (free-boundary) solution calculated by the demonstration driver.

## Appendix A

The dead-start procedure, calling the subroutine do dead start("plasma.inp", "coils.inp"), requires the two files "tokamak.inp" and "coils.inp" to be set up by hand. The file formats are fairly self-explanatory.

Sample tokamak.inp file:

#### "KSTAR/DN"

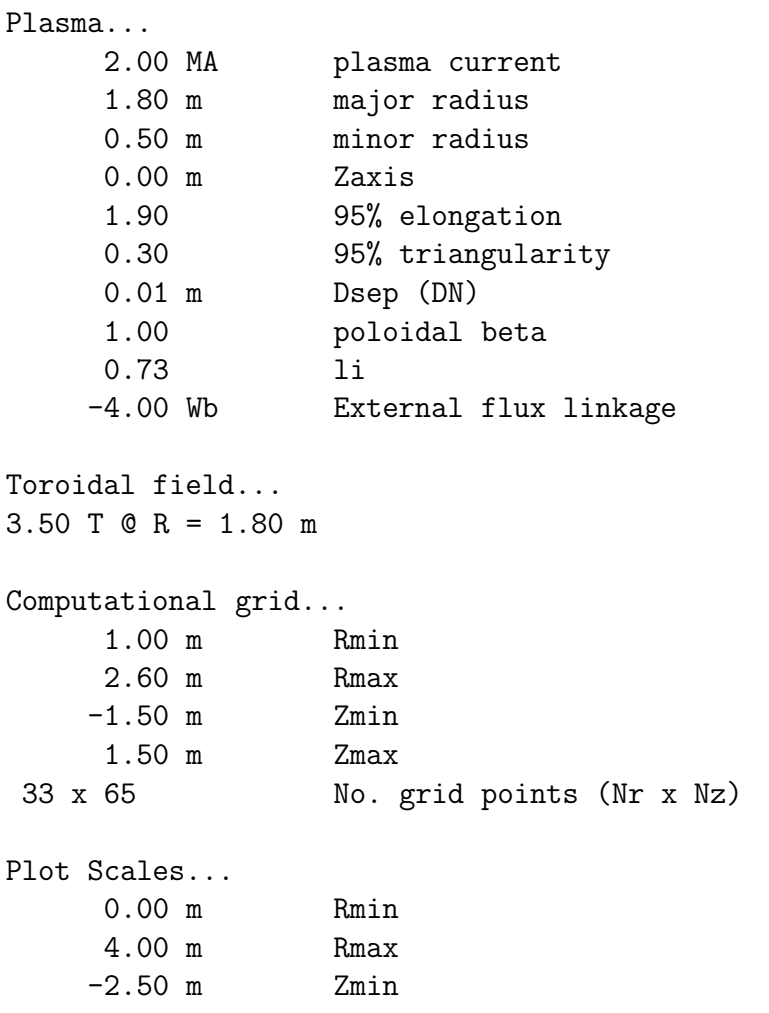

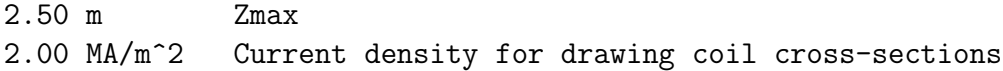

Sample coils.inp file:

"KSTAR" PF coil set of 05/01/99 from Kim 14 coils name Rc [m] Zc [m] DRc [m] DZc [m] n\_turn NI\_cap B\_cap "PF1U" 0.5610 0.2470 0.2135 0.4764 1 1 1 "PF2U" 0.5610 0.6932 0.2135 0.3808 1 1 1 "PF3U" 0.5610 0.9960 0.2135 0.1896 1 1 1 "PF4U" 0.5610 1.2510 0.2135 0.2852 1 1 1 "PF5U" 1.0850 2.2960 0.3330 0.3808 1 1 1 "PF6U" 3.0900 1.9200 0.1896 0.3808 1 1 1 "PF7U" 3.7300 0.9600 0.1418 0.2852 1 1 1 "PF1L" 0.5610 -0.2470 0.2135 0.4764 1 1 1 "PF2L" 0.5610 -0.6932 0.2135 0.3808 1 1 1 "PF3L" 0.5610 -0.9960 0.2135 0.1896 1 1 1 "PF4L" 0.5610 -1.2510 0.2135 0.2852 1 1 1 "PF5L" 1.0850 -2.2960 0.3330 0.3808 1 1 1 "PF6L" 3.0900 -1.9200 0.1896 0.3808 1 1 1 "PF7L" 3.7300 -0.9600 0.1418 0.2852 1 1 1